# **CASIO.** MEP-U10 Bedienungsanleitung

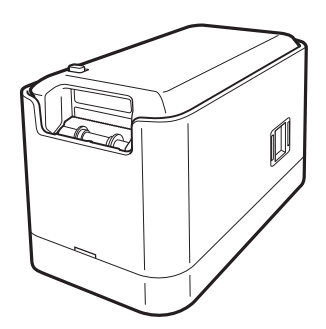

Bitte bewahren Sie die gesamte Benutzerdokumentation für späteres Nachschlagen auf.

Manufacturer: CASIO COMPUTER CO., LTD. 6-2, Hon-machi 1-chome, Shibuya-ku, Tokyo 151-8543, Japan Responsible within the European Union: CASIO EUROPE GmbH Casio-Platz 1, 22848 Norderstedt, Germany

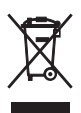

Diese Markierung trifft nur auf EU-Länder zu. Questo marchio vale soltanto nei paesi dell'UE. Detta märke tillämpas enbart i EU-länder. Dette mærke gælder udelukkende i EU-lande. Znak ten stosuje sie jedynie w krajach UE.

Diese Bedienungsanleitung umfasst die folgenden Informationen: Vor dem Drucken mit Drucker MEP-U10 zu beachtende Sicherheitsmaßregeln, das Installieren der mit dem Drucker mitgelieferten Computer-Software und das Herstellen einer Verbindung zwischen Drucker und Computer.

Näheres zur Benutzung der Software finden Sie in der Bedienungsanleitung auf der mit dem Drucker mitgelieferten CD-ROM.

Lesen Sie vor der Benutzung des Druckers MEP-U10 die Sicherheitsmaßregeln in dieser Bedienungsanleitung.

Bewahren Sie diese Bedienungsanleitung an einem sicheren Ort auf, um auch später noch darin nachschlagen zu können.

- Inhaltliche Änderungen in dieser Bedienungsanleitung bleiben ohne vorausgehende Ankündigung vorbehalten.
- Es wurde alles getan, um zu gewährleisten, dass der Inhalt dieser Bedienungsanleitung klar und zutreffend ist. Bei etwaigen Verständnisproblemen mit dem Inhalt der Bedienungsanleitung, oder falls Sie darin Fehler entdecken sollten, wenden Sie sich bitte an CASIO.
- Jegliche Vervielfältigung dieser Bedienungsanleitung, ganz oder teilweise, ist verboten. Bitte beachten Sie, dass eine von CASIO COMPUTER CO., LTD. nicht genehmigte Benutzung dieser Bedienungsanleitung für andere Zwecke als den persönlichen Gebrauch gegen das Urheberrecht verstößt.
- Bitte beachten Sie, dass CASIO COMPUTER CO., LTD. keinerlei Haftung für etwaige Schäden oder Verluste übernimmt, die Ihnen oder Dritten durch den Gebrauch oder einem Defekt dieses Produkts entstehen.
- Bitte beachten Sie, dass CASIO COMPUTER CO., LTD. keinerlei Haftung für etwaige Verluste oder entgangene Gewinne übernimmt, die aus einem Verlust von Textdaten durch einen Defekt, Reparaturen oder andere Ursachen resultieren.

### Wichtig!

Alle Rechte an dieser Bedienungsanleitung und Software fallen an CASIO COMPUTER CO., LTD. zurück.

- Microsoft, Windows und Windows Vista sind eingetragene Marken oder Marken von Microsoft Corporation in den Vereinigten Staaten und anderen Ländern.
- Adobe, Reader und Acrobat sind Marken von Adobe Systems Incorporated.
- Andere hierin verwendete Firmen- und Produktnamen sind Marken oder eingetragene Marken anderer. Bitte beachten Sie, dass die Kennzeichnungen TM und ® im Text dieser Bedienungsanleitung nicht verwendet werden.

© 2012 CASIO COMPUTER CO., LTD. Alle Rechte vorbehalten.

Außer wenn zum richtigen Gebrauch oder zum Erstellen einer Sicherungskopie erforderlich, ist eine Vervielfältigung dieser Bedienungsanleitung und/oder des Programms, ganz oder teilweise, ohne ausdrückliche schriftliche Genehmigung durch CASIO COMPUTER CO., LTD. streng verboten.

# Sicherheitsmaßregeln

Vielen Dank für den Kauf dieses Produkts. Bevor Sie es benutzen, lesen Sie bitte unbedingt die Sicherheitsmaßregeln in dieser Bedienungsanleitung. Bewahren Sie diese Bedienungsanleitung an einem sicheren Ort auf, um jederzeit darin nachschlagen zu können.

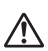

### Warnung

Dieses Symbol kennzeichnet Informationen, bei denen die Möglichkeit von Todesfolgen oder schweren Verletzungen besteht, wenn sie ignoriert oder falsch angewandt werden.

### Vorsicht

Dieses Symbol kennzeichnet Informationen, bei denen die Möglichkeit von Verletzungsfolgen oder einem Sachschaden besteht, wenn sie ignoriert oder falsch angewandt werden.

### Beispiele für andere Kennzeichnungen

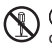

 Verweist auf etwas, das zu unterlassen ist. Das hier gezeigte Symbol verweist darauf, dass nicht versucht werden darf, etwas zu zerlegen.

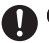

Verweist auf etwas, das zu tun ist.

## Warnung

### Rauch, ungewöhnlicher Geruch, Überhitzung und andere nicht normale Zustände

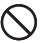

Benutzen Sie den Drucker nicht weiter, wenn er Rauch oder einen ungewöhnlichen Geruch abgibt oder sich Hitze entwickelt.

Bei Weiterbenutzung des Druckers besteht Brand- und Stromschlaggefahr. Wenn eines der obigen Symptome auftritt, führen Sie bitte sofort die folgenden Schritte aus. 1. Trennen Sie das USB-Kabel ab.

- 2. Trennen Sie den Netzadapter von der Netzsteckdose.
- 3. Wenden Sie sich an Ihren Original-Händler.

### **Netzadapter**

Bei missbräuchlicher Benutzung des optionalen Netzadapters besteht Brand- und Stromschlaggefahr.

Beachten Sie unbedingt das Folgende.

- Benutzen Sie ausschließlich den angegebenen Netzadapter.
- Verwenden Sie ausschließlich eine Stromquelle im Bereich des auf dem Netzadapter-Typenschild für INPUT angegebenen Eingangsspannungsbereichs.
- Schließen Sie das Netzkabel nicht an eine auch mit anderen Geräten belegte
- Netzsteckdose oder an ein gemeinsames Verlängerungskabel an.

### Netzadapter/USB-Kabel

Missbräuchliche Benutzung des Netzadapters/USB-Kabels kann zu einer Beschädigung führen, durch die Brand- und Stromschlaggefahr besteht. Beachten Sie unbedingt das Folgende.

- Stellen Sie keine schweren Objekte auf den Netzadapter/das USB-Kabel und setzen Sie diese keiner direkten Hitze aus.
- Versuchen Sie nicht, den Netzadapter/das USB-Kabel zu modifizieren und setzen Sie diese keiner Verbiegung aus.
- Verdrehen Sie den Netzadapter/das USB-Kabel nicht und ziehen Sie nicht daran.
- Wickeln Sie das Kabel nicht um den Netzadapter.

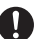

• Wenn der Netzadapter/das USB-Kabel oder sein Stecker beschädigt worden ist, wenden Sie sich bitte an Ihren Original-Händler.

### Netzadapter/USB-Kabel

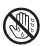

• Berühren Sie den Netzadapter/das USB-Kabel und den Stecker nicht mit nassen

- Händen. Anderenfalls besteht Stromschlaggefahr.
- Benutzen Sie den Netzadapter/das USB-Kabel nicht in Bereichen, in denen Flüssigkeiten darauf verschüttet werden könnten. Durch Wasser besteht Brand- und Stromschlaggefahr.
- Stellen Sie keine Blumenvasen oder andere Flüssigkeitsbehälter auf den Netzadapter/das USB-Kabel oder das Netzkabel. Durch Wasser besteht Brandund Stromschlaggefahr.
- Decken Sie den Netzadapter/das USB-Kabel nicht mit Zeitungen, Tischtüchern, Vorhängen, Bettzeug, Decken oder ähnlichen Objekten zu. Anderenfalls besteht Brandgefahr.

# Warnung

### Netzadapter

Bevor Sie das Haus verlassen, trennen Sie bitte unbedingt das Netzkabel/den Netzadapter von der Netzsteckdose und legen Sie diese an einen Ort, der nicht von Haus- oder anderen Tieren aufgesucht wird. Wenn ein Tier auf dem Netzkabel/ Netzadapter kaut, kann dies einen Kurzschluss verursachen, wodurch Brand- und Stromschlaggefahr besteht.

### Fallenlassen und grobe Behandlung

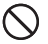

Wenn der Drucker weiter benutzt wird, nachdem er durch Fallenlassen oder andere grobe Behandlung beschädigt wurde, besteht Brand- und Stromschlaggefahr.

- Führen Sie bei Vorliegen solcher Symptome unbedingt die folgenden Schritte aus.
- 1. Trennen Sie das USB-Kabel ab.
- 2. Trennen Sie den Netzadapter von der Netzsteckdose.
- 3. Wenden Sie sich an Ihren Original-Händler.

### Zerlegen und Modifikationen

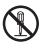

Versuchen Sie nicht, den Drucker zu zerlegen oder in irgendeiner Weise zu modifizieren. Anderenfalls besteht Stromschlaggefahr und die Gefahr von Verbrennungen und anderen Verletzungen.

Lassen Sie alle Inspektionen, Wartung und Reparaturen des Gerätes von Ihrem Original-Händler ausführen.

### Flüssigkeiten und Fremdkörper

Wenn Wasser, Sportgetränke, Seewasser, Urin von Haus- und anderen Tieren oder Fremdkörper (Metallteilchen usw.) in den Drucker geraten, besteht Brand- und Stromschlaggefahr.

Führen Sie bei Vorliegen solcher Symptome unbedingt die folgenden Schritte aus.

1. Trennen Sie das USB-Kabel ab.

- 2. Trennen Sie den Netzadapter von der Netzsteckdose.
- 3. Wenden Sie sich an Ihren Original-Händler.

### Keinem Feuer aussetzen

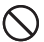

Versuchen Sie auf keinen Fall, den Drucker durch Verbrennen zu entsorgen. Das

Gerät könnte im Feuer explodieren, wodurch Brand- und Verletzungsgefahr besteht.

### Plastikbeutel der Verpackung

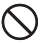

Stellen Sie sicher, dass der Plastikbeutel, in dem der Drucker verpackt ist, nicht in

den Mund genommen oder einer Person über den Kopf gezogen wird. Anderenfalls besteht Erstickungsgefahr.

Besondere Obacht ist in Haushalten mit Kleinkindern geboten.

### Anbringen von Etiketten

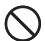

Bringen Sie Etiketten nicht an Behältern an, die für Erhitzen in einem Mikrowellenherd verwendet werden. Das Etikettmaterial enthält Metall, wodurch bei Erhitzung in einem Mikrowellenherd Brandgefahr und die Gefahr von Verbrennungen besteht. Auch könnte der Behälter mit dem Etikett verformt werden.

# Vorsicht

### Netzadapter/USB-Kabel

Bei missbräuchlicher Benutzung des Netzadapters/USB-Kabels besteht Brand- und Stromschlaggefahr. Beachten Sie unbedingt das Folgende.

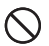

- Platzieren Sie den Netzadapter/das USB-Kabel nicht nahe an einem Ofen oder einer anderen Wärmequelle.
- Ziehen Sie beim Trennen des Netzadapters/USB-Kabels von der Netzsteckdose stets am Stecker. Ziehen Sie nicht am Netzadapter/USB-Kabel.
- Schieben Sie den Netzadapterstecker möglichst tief in die Netzsteckdose.
- Schieben Sie den USB-Kabel-Stecker möglichst tief in die Buchse.
- Trennen Sie den Netzadapter von der Netzsteckdose und das USB-Kabel von der Buchse, bevor Sie den Drucker für längere Zeit unbeaufsichtigt lassen, wie z.B. wenn Sie eine Reise antreten.
- Trennen Sie nach der Benutzung des Druckers den Netzadapter von der Netzsteckdose und das USB-Kabel von der Buchse.
- Trennen Sie mindestens einmal pro Jahr das Netzkabel von der Netzsteckdose und reinigen Sie die Stifte des Netzsteckers und die Steckerumgebung mit einem Lappen oder Staubsauger von Staubansammlungen.
- Verwenden Sie zum Reinigen des Netzkabels (insbesondere Stecker) oder des Netzadapters (insbesondere Buchse) keine Wasch- oder Reinigungsmittel.
- Schließen Sie den Netzadapter an eine Netzsteckdose an, die sich in der Nähe des Druckers befindet und problemlos zugänglich ist, um im Notfalle schnell den Stecker ziehen zu können.
- Lagern Sie den Netzadapter an einem trockenen Ort.
- Verwenden Sie zum Anschließen des Netzadapters das mit dem Drucker mitgelieferte Netzkabel.
- Verwenden Sie das mit dem Drucker mitgelieferte Netzkabel nicht für andere Geräte. Anderenfalls könnte ein Defekt auftreten.

### **Anschlüsse**

Schließen Sie an die Buchsen dieses Druckers nur die dafür angegebenen Geräte an. Bei Anschluss dafür nicht genannter Geräte besteht Brand- und Stromschlaggefahr.

### Schwere Objekte

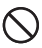

Legen Sie keine schweren Objekte auf den Drucker.

Anderenfalls könnte der Drucker umkippen oder herunterfallen, wodurch Verletzungsgefahr besteht.

### Zu vermeidende Orte

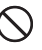

Belassen Sie den Drucker nicht an einem der nachstehend beschriebenen Orte. Anderenfalls besteht Brand- und Stromschlaggefahr.

- Orte mit hoher Feuchtigkeit oder einem großen Staubaufkommen
- Orte, an denen Lebensmittel zubereitet werden, und andere Orte mit Ölrauch
- Nahe an Heizgeräten, auf einem Heizteppich, an direkter Sonne ausgesetzten Orten, in einem in der Sonne stehenden geschlossenen Fahrzeug und an anderen Orten mit hohen Temperaturen

# Vorsicht Instabile Orte Stellen Sie den Drucker nicht auf eine instabile Fläche oder ein hohes Regal usw. Der Drucker könnte herunterfallen, wodurch Verletzungsgefahr besteht. Vorsichtsmaßregeln zum Einsetzen und Ersetzen des Bands Der Cutter besitzt scharfe Kanten. Berühren Sie den Cutter nicht. Berühren des Cutters kann Schnittverletzungen an den Fingern zur Folge haben. Vorsichtsmaßregeln zu hohen Temperaturen Der Druckkopf und die Metallteile in seiner Umgebung können sehr heiß werden. Berühren Sie sie nicht. Anderenfalls besteht Verbrennungsgefahr. Vorsichtsmaßregeln zum Cutter Greifen Sie nicht mit den Fingern in den Cutter an der Bandausgabe. Anderenfalls besteht die Gefahr von Schnittwunden an den Fingern und anderen Verletzungen.

# Vorsichtsmaßregeln zur Benutzung

### Um das Leistungsvermögen des Druckers voll ausschöpfen zu können, beachten Sie bitte die folgenden Vorsichtsmaßregeln.

- Vermeiden Sie die Benutzung des Druckers an Orten mit direkter Sonne oder hoher Feuchtigkeit sowie an Orten, an denen leicht statische Elektrizität auftritt, und an Orten mit heftigen Temperaturschwankungen oder sehr hohen oder niedrigen Temperaturen. Der Betriebstemperaturbereich beträgt 10 °C bis 35 °C.
- Sorgen Sie dafür, dass der Drucker keinen starken Stößen oder Kräften ausgesetzt ist.
- Achten Sie darauf, dass keine Papierklammern oder Nadeln in den Drucker gelangen.
- Ziehen Sie nicht zu stark am Band und versuchen Sie nicht, dieses in den Drucker zurückzuschieben.
- Wenn der Druckkopf verschmutzt ist, wird der Ausdruck unscharf. Reinigen Sie in solchen Fällen gemäß den Wartungsanleitungen in dieser Bedienungsanleitung (Seite 21) den Druckkopf und die Gummiwalze.

# **Inhalt**

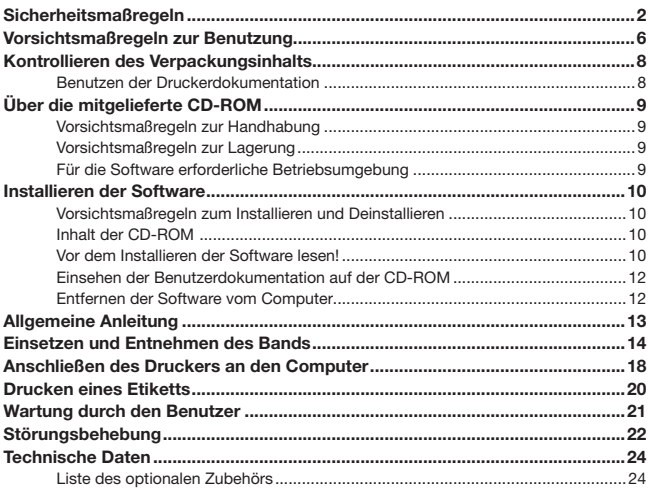

# Kontrollieren des Verpackungsinhalts

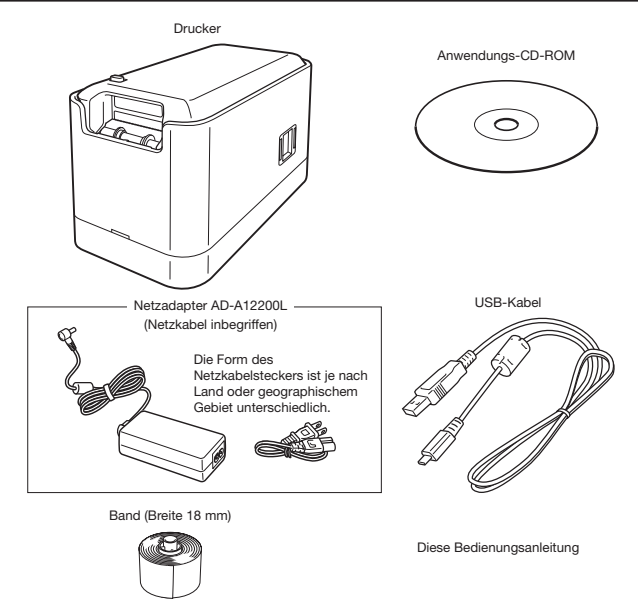

• Näheres zum optionalen Zubehör siehe "Liste des optionalen Zubehörs" (Seite 24).

# Benutzen der Druckerdokumentation

Dieser Drucker wird mit Dokumentationen in gedruckter Form und auf einer CD-ROM geliefert.

### ■ Mit dem Drucker gelieferte Bedienungsanleitungen in ausgedruckter Form

MEP-U10 Drucker-Bedienungsanleitung (diese Bedienungsanleitung)

### ■ PDF-Datei-Dokumentation auf der mit dem Drucker gelieferten CD-ROM

- Zum Einsehen der Bedienungsanleitung zur MEP-PC10 PC-Anwendung ist die PDF-Datei zunächst von der CD-ROM auf den Computer zu kopieren.
- Bedienungsanleitung für MEP-PC10 PC-Anwendung

# Über die mitgelieferte CD-ROM

# Vorsichtsmaßregeln zur Handhabung

- Achten Sie bei der Handhabung der Disk darauf, dass keine Fingerabdrücke oder Schmutz auf deren Seiten gelangen und sorgen Sie dafür, dass die Disk-Oberfläche nicht verkratzt oder beschädigt wird.
- Wenn die Disk verschmutzt ist, reinigen Sie sie bitte mit einem weichen, trockenen Tuch (z.B. Brillenreinigungstuch), wobei von der Diskmitte radial nach außen zu wischen ist. Verwenden Sie zum Reinigen einer Disk keine Schallplattenreiniger oder andere Reinigungsmittel.
- Schreiben oder zeichnen Sie nicht mit Bleistift, Kugelschreiber oder anderen Werkzeugen mit harter Spitze auf eine der Seiten der Disk und bringen Sie auf dieser keine Aufkleber an.
- Benutzen Sie keine Disks, die Sprünge aufweisen, wellig sind oder mit Klebstoff oder anderen Mitteln repariert wurden. Dies könnte gefährlich sein.

# Vorsichtsmaßregeln zur Lagerung

- Vermeiden Sie beim Lagern von Disk Orte mit hohen Temperaturen, hoher Feuchtigkeit oder direkter Sonne.
- Bewahren Sie die Disk nach der Benutzung in dem Case auf, in das es beim Kauf des Druckers verpackt war.
- Bewahren Sie die Disk nicht in einem Softcase oder in einer Tasche mit direkter Berührung der Etikettseite der Disk auf.

### Warnung

Versuchen Sie nicht, die CD-ROM in einem Gerät zu verwenden, das nicht zum Lesen von CD-ROMs geeignet ist.

Wenn Sie die CD-ROM auf einem Laufwerk für Musik-CDs abspielen, wird ein Geräusch mit einer Lautstärke ausgegeben, die das Gehör schädigen oder die Lautsprecher der Audioanlage beschädigen kann.

# Für die Software erforderliche Betriebsumgebung

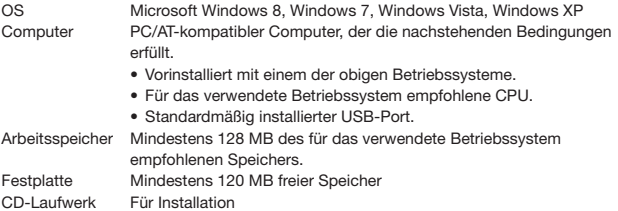

- Alle sonstigen, für das verwendete Betriebssystem empfohlenen Systemanforderungen.
- Von bestimmten Gerätekonfigurationen wird einwandfreier Betrieb möglicherweise nicht unterstützt.
- Diese Software läuft nicht unter 64-Bit-Versionen von Windows XP.
- Unter einem Betriebssystem, das in irgendeiner Weise gegenüber dem vorinstallierten Zustand aktualisiert oder modifiziert wurde, ist der Betrieb nicht garantiert.

# Installieren der Software

Das Installieren der mit dem Drucker mitgelieferten Software ist in dieser Bedienungsanleitung am Beispiel eines unter der englischen Version von Windows XP laufenden Computers erläutert, wobei als Anzeigesprache Englisch gewählt ist. Von anderen Betriebssystemen erzeugte Anzeigen und bei Wahl einer anderen Anzeigesprache weichen die Anzeigen von den hier gezeigten Screenshots entsprechend ab. Näheres zur Grundbedienung in Windows finden Sie in der Benutzerdokumentation oder Hilfe-Funktion des Computers.

# Vorsichtsmaßregeln zum Installieren und Deinstallieren

- Wenn auf Ihrem Computer bereits eine frühere Version dieser Software installiert ist, deinstallieren Sie sie bitte über Add or Remove Programs in der Windows Systemsteuerung, bevor Sie diese Software installieren.
- Bitte beachten Sie, dass Sie sich über einen Administrator-Account oder Account mit Administratorrechten in das System einloggen müssen, um Software installieren oder deinstallieren zu können.

# Inhalt der CD-ROM

- MEP-PC10 PC-Anwendungssoftware
- Bedienungsanleitung zur MEP-PC10 PC-Anwendung (PDF-Datei)

# Vor dem Installieren der Software lesen!

### Wichtig!

- Schließen Sie den Drucker nicht an den Computer an, bevor Sie die Software auf dem Computer installiert haben. Wenn die Software erst nach dem Anschließen des Druckers installiert wird, funktioniert sie eventuell nicht einwandfrei.
- Wenn Sie versuchen, die Software zu installieren, während auf dem Computer ein Anti-Virus-Programm läuft, können bei der Installation Fehler und/oder Warnmeldungen auf dem Computer erscheinen. Führen Sie in solchen Fällen die folgenden Schritte aus.
	- 1. Schließen Sie den Installer und deinstallieren Sie die bis zu diesem Punkt installierte Software.
	- 2. Schließen Sie das Anti-Virus-Programm und alle andere aktuell auf dem Computer laufende Software.
	- 3. Starten Sie den Installer neu.
	- 4. Starten Sie nach dem Installieren der Software wieder die im obigen Schritt 2 beendeten Programme.

In dieser Bedienungsanleitung bezeichnet Laufwerk D: das CD-Laufwerk.

### ■ Die Software installieren

- 1. Schließen Sie alle anderen Programme, die aktuell auf dem Computer laufen, bevor Sie mit der Installation beginnen.
	- Anderenfalls besteht die Möglichkeit, dass das Programm nicht richtig installiert wird.
- 2. Legen Sie die CD-ROM des Druckers in das CD-Laufwerk des Computers ein. Normalerweise erscheint jetzt automatisch das hier gezeigte Fenster.

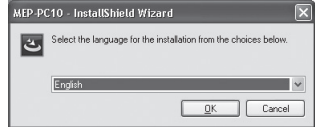

- Bei bestimmten Computern erscheint das Fenster möglicherweise nicht automatisch. Gehen Sie in solchen Fällen bitte zum Windows Start-Menü, wählen Sie Run..., geben Sie D:\setup.exe (anstelle von D: gegebenenfalls den zutreffenden Laufwerksnamen verwenden) in das Textfeld im erscheinenden Fenster ein und klicken Sie dann auf OK.
- Falls der Computer unter Windows 8, Windows 7 oder Windows Vista läuft, startet nun ein AutoPlay-Menü. Wählen Sie Run setup.exe unter .. Install or run program from your media" oder "Install or run program". Wenn der Dialog der Benutzerkontensteuerung erscheint, klicken Sie auf Yes oder Continue.
- 3. Wählen Sie die Installationssprache und klicken Sie dann auf OK. Dies startet die Installation. Befolgen Sie die Anweisungen auf dem Bildschirm.
	- Wenn die Installation beendet ist, wird Ihnen dies durch Erscheinen einer entsprechenden Meldung mitgeteilt.
	- Falls der Computer unter Windows 8, Windows 7 oder Windows Vista läuft, erscheint während der Installation die unten gezeigte Meldung. Klicken Sie auf Install, um die Installation fortzusetzen.

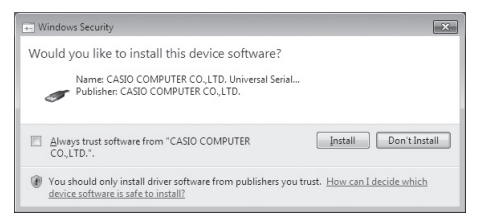

• Falls der Computer unter Windows XP läuft, kann bei der Installation die nachstehende Meldung erscheinen. Klicken Sie auf Continue Anyway, um die Installation fortzusetzen.

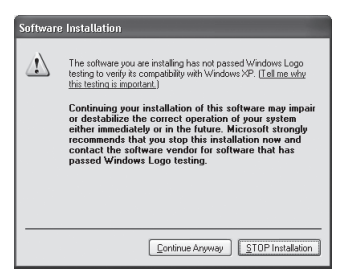

# Einsehen der Benutzerdokumentation auf der CD-ROM

Auf dem Computer muss Adobe Reader oder Acrobat Reader 5.0 oder höher installiert sein, um die Software-Benutzerdokumentation in den PDF-Dateien auf der CD-ROM einsehen zu können.

Falls Sie noch eine dieser Anwendungen installieren müssen, besuchen Sie dazu bitte die Support-Site von Adobe Systems Incorporated unter http://get.adobe.com/reader/ und folgen dann den dortigen Anweisungen.

### ■ Einsehen von PDF-Dateien der Benutzerdokumentation

- 1. Vergewissern Sie sich, dass Adobe Reader oder Acrobat Reader 5.0 oder höher auf dem Computer installiert ist (siehe vorstehenden Abschnitt).
- 2. Wählen Sie im Windows Start-Menü Programs und dann CASIO. Bewegen Sie den Mauszeiger dann zu MANUAL und klicken Sie auf den Namen der einzusehenden PDF-Datei.

# Entfernen der Software vom Computer

Mit dem nachstehenden Vorgang kann die Software wieder vom Computer entfernt werden.

### ■ Software vom Computer entfernen

- 1. Klicken Sie im Windows Start-Menü auf Control Panel.
- 2. Klicken Sie auf das Icon von Add or Remove Programs. Dies zeigt das Add or Remove Programs-Dialogfenster an, das eine Liste der auf dem Computer installierten Software zeigt.
- 3. Klicken Sie in der Liste Currently installed programs auf "MEP-PC10".

### 4. Klicken Sie auf Change or Remove Programs oder Remove.

• Klicken Sie in der erscheinenden Bestätigungsabfrage zum Löschen auf OK.

### 5. Klicken Sie auf Finish.

Dies entfernt die Software vom Computer.

# Allgemeine Anleitung

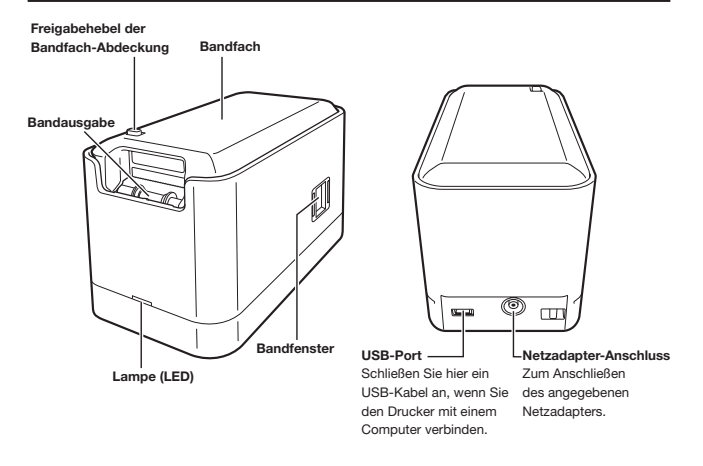

# Einsetzen und Entnehmen des Bands

Um Etiketten drucken zu können, muss ein Band in den Drucker eingesetzt sein. Verwenden Sie das mit dem Drucker mitgelieferte Band oder ein geeignetes Band aus dem Fachhandel.

### ■ Band einsetzen

1. Schieben Sie den Freigabehebel der Bandfach-Abdeckung in Pfeilrichtung "a" und öffnen Sie die Bandfach-Abdeckung. Achten Sie dabei darauf, nicht mit den Fingern den Cutter zu berühren.

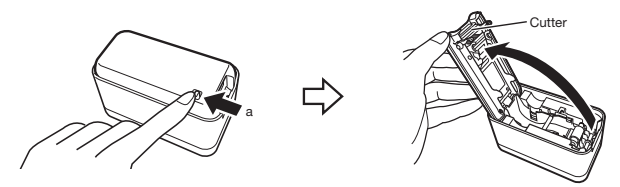

### Wichtig!

Versuchen Sie nicht, die Bandfach-Abdeckung gewaltsam über ihren normalen Bewegungsbereich hinaus zu bewegen.

Bei übermäßigem Kraftaufwand besteht die Gefahr einer Fehlfunktion oder Beschädigung des Druckers.

- 2. Kontrollieren Sie den Zustand des Bands.
	- Kontrollieren Sie, dass der Anfang nicht verbogen ist. Sollte er verbogen sein, schneiden Sie den betreffenden Abschnitt bitte mit einer Schere ab.

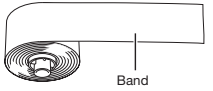

Circa 11 cm vorziehen, gemessen von der Rollenmitte zum Bandanfang.

3. Setzen Sie das Band in den Drucker ein.

Ziehen Sie das Band über die Gummiwalze (siehe nachstehende Abbildung). Sorgen Sie dafür, dass das Band einwandfrei im Lager sitzt.

- Achten Sie beim Einsetzen des Bands darauf, nicht den Cutter zu berühren. Bei Berührung besteht die Gefahr von Schnittverletzungen am Finger.
- Der Druckkopf wird beim Drucken heiß. Berühren Sie beim Einsetzen des Bands nicht den Druckkopf.

### Wichtig!

- Versuchen Sie nicht, dass Band zurückzuschieben.
- Ziehen Sie nicht mit übermäßiger Kraft am Band. Dies könnte eine Fehlfunktion des Druckers verursachen.
- Bitte beachten Sie, dass an der Vorderkante einer neuen Bandrolle eventuell kein normales Drucken möglich ist.
- Ein nicht richtig eingesetztes Band kann eine Fehlfunktion des Druckers verursachen.

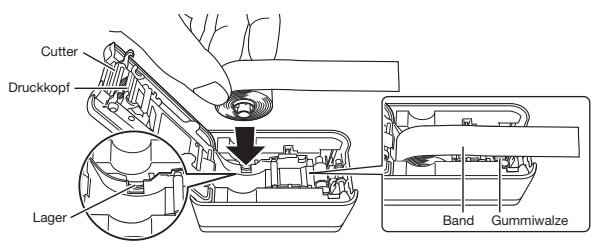

• Führen Sie Band mit 18 mm Breite bitte wie gezeigt zwischen den Bandführungen durch.

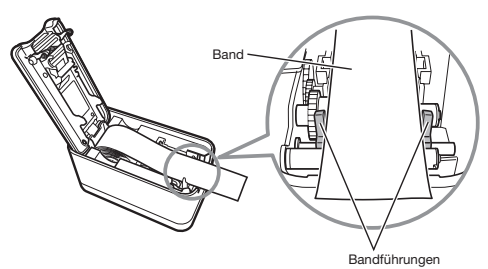

• Führen Sie Band mit 12 mm und 9 mm Breite bitte wie gezeigt innen durch die Bandführungen.

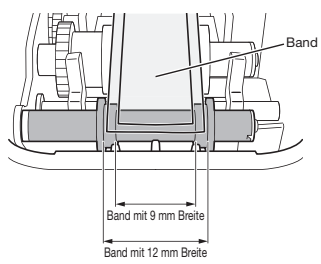

- 4. Schließen Sie die Bandfach-Abdeckung.
	- Drücken Sie die Abdeckung an, bis sie zuverlässig einrastet.
	- Ziehen Sie nicht am Band und versuchen Sie nicht, es nach dem Einsetzen in den Drucker wieder hineinzuschieben.

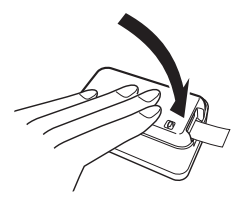

### Vorsichtsmaßregeln zum Band

- Wenn das Band lange Zeit im Drucker belassen wird, kann dies unerwünschte Spuren und ein verschlechtertes Haftvermögen zur Folge haben und das Bedrucken sogar unmöglich werden. Wenn der Drucker lange Zeit nicht benutzt wird, sollten Sie das Band unbedingt entnehmen und in angemessener Weise lagern.
- Dieses Band verwendet Thermopapier. Bei Benutzung an den folgenden Orten kann sich eine Verfärbung ergeben, so dass solche Orte vermieden werden sollten.
	- Orte nahe an einem Fenster oder im Freien und Orte mit direkter Sonneneinstrahlung.
	- Orte, an denen das Band hohen Temperaturen, Regen oder Spritzwasser ausgesetzt ist.
- Kratzen Sie nicht mit dem Fingernagel oder Metallobjekten usw. auf der Druckfläche des Bands.
- Dieses Band verwendet ein für Wiederanbringung geeignetes Klebemittel. Abhängig von der Oberfläche oder dem Objekt, auf dem es angebracht wird, kann es vorkommen, dass sich das Band von der Oberfläche löst oder beim Abziehen Klebemittelreste zurückbleiben.
- Bitte beachten Sie, dass sich dieses Band bei langzeitiger Ausstellung verfärben kann.
- Wenn das Band nicht benutzt wird, bewahren Sie es bitte in einem Kunststoffbeutel oder in der Originalbox auf.
- Lassen Sie das Band nicht in einem Fahrzeug liegen, das in der Sonne geparkt ist.
- Vermeiden Sie beim Lagern des Bands Orte mit hohen Temperaturen, hoher Feuchtigkeit und direkter Sonne.
- Das Band verfärbt sich mit der Zeit, weshalb es nach dem Auspacken möglichst schnell verwendet werden sollte.

### ■ Band aus dem Drucker entfernen

- 1. Öffnen Sie die Bandfach-Abdeckung.
- 2. Halten Sie das Band mit den Fingern und ziehen Sie es geradlinig nach oben heraus.
	- Achten Sie beim Entfernen des Bands darauf, nicht den Cutter zu berühren. Ein Berühren kann Schnittverletzungen an den Fingern zur Folge haben.
	- Der Druckkopf wird beim Drucken heiß. Berühren Sie beim Entfernen des Bands daher nicht den Druckkopf. Druckkopf

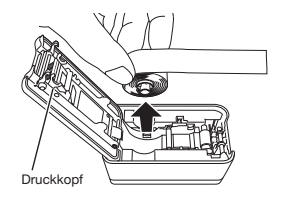

# Anschließen des Druckers an den Computer

### Wichtig!

Bitte installieren Sie vor dem Anschließen des Druckers unbedingt die Drucker-Software auf den Computer.

### ■ Den Drucker an den Computer anschließen

1. Nach dem Starten von Windows schließen Sie bitte das mit dem Drucker gelieferte USB-Kabel an den USB-Port des Computers an.

### Wichtig!

Nehmen Sie den Anschluss an den USB-Port des Computers direkt vor. Bei indirektem Anschluss über einen anderen USB-Port ist einwandfreier Betrieb des Druckers nicht gewährleistet. Auch bei direktem Anschluss an einen USB-Port des Computers besteht die Möglichkeit, dass der Computer den Drucker auf Grund von Kompatibilitätsproblemen nicht erkennt. Probieren Sie in solchen Fällen den Anschluss an einen anderen USB-Port des Computers aus.

- 2. Schließen Sie den Netzadapterstecker an den Netzadapter-Anschluss des Druckers an.
- 3. Schließen Sie das Netzkabel an den Netzadapter an.
- 4. Schließen Sie das Netzkabel an eine Netzsteckdose an.

### Wichtig!

Verwenden Sie ausschließlich den für diesen Drucker angegebenen Netzadapter.

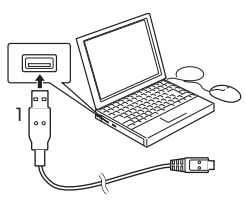

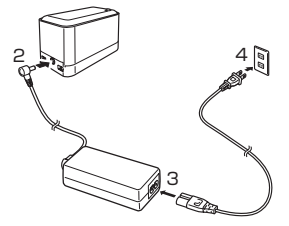

5. Schließen Sie das USB-Kabel an den USB-Port des Druckers an.

### Wichtig!

Vor dem ersten Anschließen an den Drucker ist zunächst der Aufkleber vom USB-Port des Druckers zu entfernen.

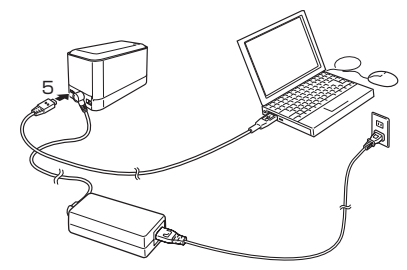

- 6. Dies zeigt auf dem Computerbildschirm einen Assistenten zum Installieren des USB-Treibers an. Der USB-Treiber wird für die Kommunikation des Druckers mit dem Computer benötigt. Befolgen Sie die auf dem Computerbildschirm erscheinenden Instruktionen zum Installieren des USB-Treibers.
	- Falls der Computer unter Windows XP Service Pack3 (SP3) läuft, erscheint während der Installation die hier gezeigte Meldung. Wählen Sie "No, not this time" und klicken Sie dann auf Next >, um die Installation fortzusetzen.

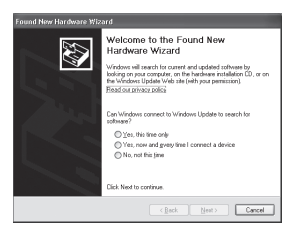

● Falls der Computer unter Windows XP läuft, erscheint während der Installation die hier gezeigte Meldung. Klicken Sie auf Continue Anyway, um die Installation fortzusetzen.

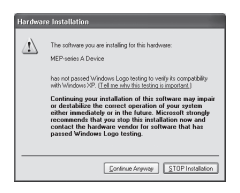

### ■ Den Drucker vom Computer trennen

- 1. Trennen Sie das USB-Kabel vom USB-Port des Computers und vom USB-Port des Druckers.
- 2. Trennen Sie den Netzadapterstecker von der Netzsteckdose und trennen Sie den Netzadapter vom Drucker.

### Wichtig!

- Trennen Sie auf keinen Fall bei laufendem Drucken den Netzadapter oder das USB-Kabel ab. Dies könnte eine Fehlfunktion des Druckers verursachen.
- Berühren Sie nicht bei laufender Datenkommunikation den Netzadapterstecker oder das USB-Kabel. Die Kommunikation könnte durch statische Elektrizität von den Fingern oder andere Probleme unterbrochen werden.

# Drucken eines Etiketts

Näheres über das Vorgehen zum Bedrucken des Bands finden Sie in der Bedienungsanleitung zur MEP-PC10 PC-Anwendung.

### ■ Band abschneiden

Halten Sie das Band wie in der Illustration gezeigt zwischen den Fingern und ziehen Sie es zum Abschneiden nach oben gegen den Cutter.

### Wichtig!

Vergewissern Sie sich, dass das Drucken vollständig beendet ist, bevor Sie das Band schneiden. Schneiden des Bands bei laufendem Drucken kann einen Bandstau verursachen und den Drucker beschädigen.

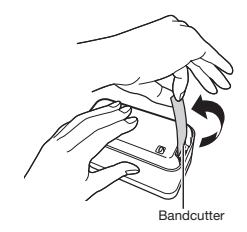

### ■ Ein Etikett auf einer Oberfläche anbringen

- 1. Schneiden Sie das Etikett erforderlichenfalls mit einer Schere oder anderem Werkzeug auf die passende Größe zu.
- 2. Bringen Sie das Etikett auf der Oberfläche an.
	- Wenn auf einer Oberfläche ein Etikett angebracht wird, besteht die Möglichkeit, dass beim späteren Entfernen des Etiketts Klebemittel zurückbleibt.

### Wichtig!

Bringen Sie Etiketten nicht auf den nachstehend genannten oder ähnlichen Oberflächen an.

Menschliche oder tierische Haut/Wände, Strommasten und andere auf fremdem Eigentum befindliche Oberflächen/Zum Erhitzen in einem Mikrowellenherd verwendete Behälter

### Ungeeignete Oberflächen (Etikett haftet schlecht.)

- Raue Oberflächen
- Nasse, ölige, verstaubte oder mit anderen Substanzen bedeckte Oberflächen
- Spezielle Kunststoffe (Silikon, Polypropylen usw.)

# Wartung durch den Benutzer

Wenn der Druckkopf und/oder die Gummiwalze verschmutzt, leidet darunter die Qualität der gedruckten Etiketten. Bei Verschmutzung des Bandcutters ist auch die Schneidfähigkeit herabgesetzt. Führen Sie daher regelmäßig die nachstehend beschriebene Wartung zum Reinigen von Druckkopf, Gummiwalze und Bandcutter aus.

### Wichtig!

Reinigen Sie den Druckkopf, die Gummiwalze und den Bandcutter mit Wattestäbchen. Es wird empfohlen, extrafeine Wattestäbchen zu verwenden.

### ■ Druckerteile reinigen

- 1. Öffnen Sie die Bandfach-Abdeckung.
	- Falls ein Band in den Drucker eingesetzt ist, entfernen Sie es bitte.

### Wichtig!

Der Druckkopf ist während und unmittelbar nach dem Drucken heiß. Lassen Sie ihm ausreichend Zeit zum Abkühlen, bevor Sie das Band entnehmen.

2. Befeuchten Sie das Wattestäbchen mit Alkohol und wischen Sie dann damit die Oberflächen von Druckkopf, Gummiwalze und Bandcutter ab. Berühren Sie dabei nicht direkt den Bandcutter. Bei Berührung besteht die Gefahr, sich Schnittverletzungen an den Fingern zuzuziehen.

Gehen Sie beim Abwischen der Berührungsflächen von Walze und Druckkopf besonders behutsam vor.

• Sie können zum Reinigen auch einen handelsüblichen Reinigungssatz für die Kopfbestückung von Cassettenrecordern verwenden.

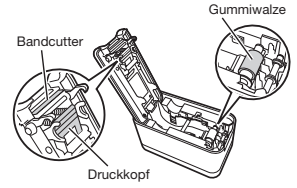

### Reinigen des Druckergehäuses

Befeuchten Sie ein weiches Tuch mit Wasser, wringen Sie überschüssiges Wasser vollständig aus und wischen Sie den Drucker dann außen damit ab. Verwenden Sie keine Mittel wie Benzol, Alkohol, Verdünner oder andere flüchtige Mittel, da diese den Drucker beschädigen können.

# Störungsbehebung

Bei Problemen mit dem Betrieb des Druckers treffen Sie bitte die in der nachstehenden Tabelle aufgeführten Maßnahmen. Falls die beschriebenen Schritte das Problem nicht lösen sollten, wenden Sie sich bitte an Ihren Händler oder die nächste CASIO Kundendienststelle.

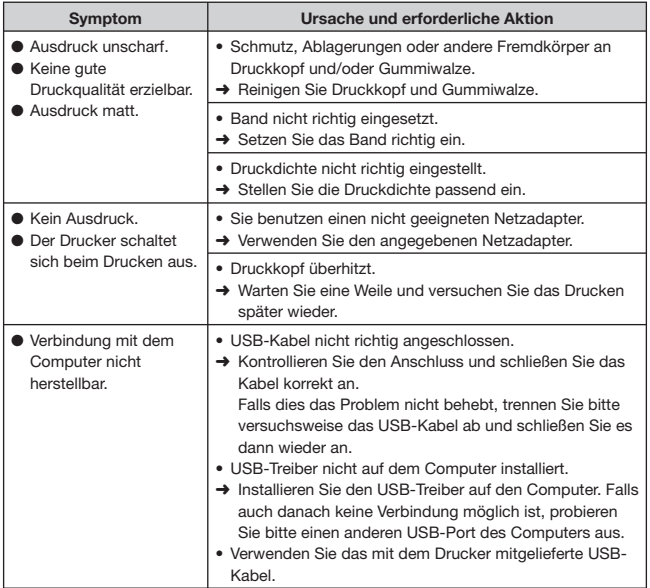

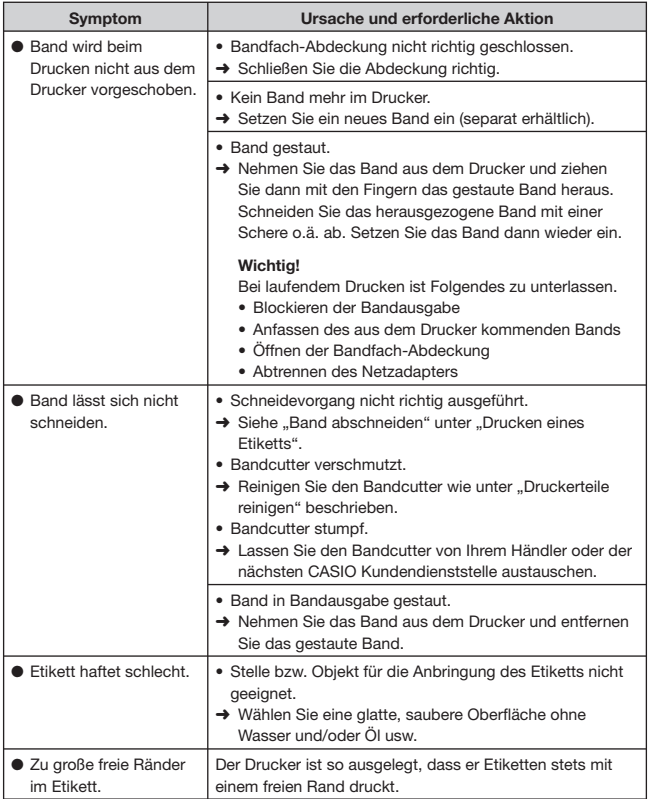

# Technische Daten

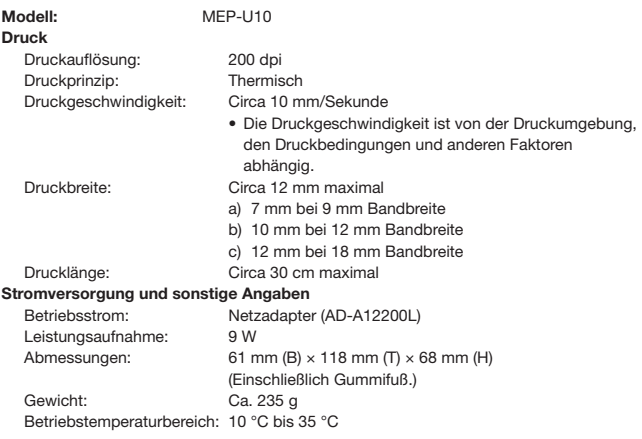

# Liste des optionalen Zubehörs

### ● Band

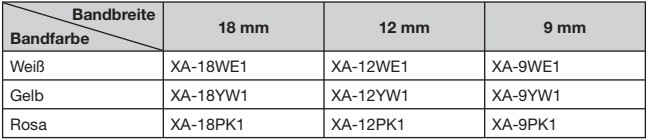

• Einzelne Artikel können vergriffen sein.

• Änderungen beim optionalen Zubehör ohne vorausgehende Ankündigung vorbehalten.

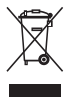

### **ENGLISH**

**Disposal of Waste Electrical & Electronic Equipment of products for Household use** (Applicable in the European Union only)

The symbol (crossed out wheeled-bin) on your product indicates that the product shall not be mixed or disposed with your household waste, at their end of use.

This product shall be handed over to your local community waste collection point for the recycling of the product. For more information, please contact your Government Waste-Disposal department in your country. Inappropriate waste handling could possibly have a negative effect on the environment and human health due to potential hazardous substances. With your cooperation in the correct disposal of this product, you contribute to reuse, recycle and recover the product and our environment will be protected.

#### **Disposal of Waste Electrical & Electronic Equipment of products for business use**

(Applicable in the European Union only) For further information regarding the disposal of products for business purposes, please contact your dealer or distributor in your country. This product shall not be mixed or disposed with commercial waste.

### **Italiano**

#### **Smaltimento di rifiuti costituiti da prodotti elettrici e elettronici per uso domestico**

(applicabile soltanto nell'Unione Europea)

Il simbolo (un bidone con ruote sbarrato da una croce) sul prodotto indica che il prodotto non deve essere mischiato o smaltito con i rifiuti domestici, alla fine della sua durata.

Questo prodotto deve essere consegnato al punto di raccolta rifiuti della propria comunità locale per il suo riciclaggio.

Per ulteriori informazioni, rivolgersi all'organo statale preposto allo smaltimento dei rifiuti nel proprio paese. Uno smaltimento dei rifiuti inappropriato può avere effetti negativi sull'ambiente e sulla salute umana a causa di sostanze potenzialmente pericolose. Collaborando allo smaltimento corretto di questo prodotto, si contribuisce al riutilizzo, al riciclaggio e al recupero del prodotto, e alla protezione del nostro ambiente.

#### **Smaltimento di rifiuti costituiti da prodotti elettrici e elettronici per uso commerciale**

(applicabile soltanto nell'Unione Europea)

Per ulteriori informazioni riguardanti lo smaltimento di prodotti per uso commerciale, rivolgersi al proprio rivenditore o distributore nel proprio paese. Questo prodotto non deve essere mescolato o smaltito con i rifiuti commerciali.

### **Deutsch**

#### **Entsorgung von elektrischen & elektronischen Produkten für den Haushaltsgebrauch**

(anzuwenden nur in den Ländern der Europäischen Union)

Dieses Symbol (ausgekreuzte Mülltonne) auf dem Produkt bezeichnet, dass Altgeräte usw. nicht wie normaler Haushaltsabfall in den Müll gegeben werden dürfen, sondern zum Recycling an einer hierfür vorgesehenen Annahmestelle abzugeben ist.

Für nähere Informationen wenden Sie sich bitte an die für Müllentsorgung zuständigen örtlichen Behörder Bei unsachgemäßer Entsorgung besteht das Risiko nachteiliger Auswirkungen auf Umwelt und Gesundheit durch potentiell gefährliche Substanzen. Durch Ihre Kooperation zur ordnungsgemäßen Entsorgung fördern Sie die Wiederverwendung, das Recycling und die Rückgewinnung von Stoffen und tragen zum Umweltschutz bei.

### **Entsorgung von elektrischen & elektronischen Produkten durch gewerbliche Benutzer**

(anzuwenden nur in den Ländern der Europäischen Union)

Für nähere Informationen zur Entsorgung durch gewerbliche Benutzer wenden Sie sich bitte an Ihren Händler oder den zuständigen Vertrieb. Das Produkt darf nicht in den normalen Gewerbemüll gegeben werden.

### **Français**

#### **Traitement des appareils électriques et électroniques en fin de vie par les particuliers**

(Applicable dans les pays de l'Union Européenne seulement)

Ce symbole (poubelle interdite) apposé sur le produit indique qu'en fin de vie ce produit ne doit pas être traité avec les déchets ménagers.

Il doit être remis à un point de collecte approprié pour le recyclage des appareils électriques et électroniques. Pour de plus amples informations, veuillez contacter le service de collecte des déchets ménagers local.

Un traitement inadapté des dechets contenant des substances potentiellement dangereuses peut avoir des effets nefastes sur l'environnement environnement et la santé humaine.

#### **Traitement des appareils électriques et électroniques en fin de vie par les entreprises**

(Applicable dans les pays de l'Union Européenne seulement)

Pour de plus amples informations sur la collecte des déchets des proffesionnels, veuillez contacter votre revendeur ou distributeur local. Ce produit ne doit pas être traité avec les déchets d'entreprises.

### **Español**

**Disposición sobre Residuos de aparatos eléctricos y electrónicos para los productos de uso doméstico** (Aplicable sólo a la Unión Europea)

Los productos identificados con este símbolo (papelera tachada) no deben eliminarse como residuos domésticos una vez finalizada su vida útil.

Este producto debe entregarse a un punto de recogida de la comunidad local para su recuperación y reciclado.

Para mayor información, sírvase ponerse en contacto con el Departamento de Disposición de Desechos de su Ayuntamiento.

El manejo inadecuado de los residuos supone riesgos para la salud humana o el medio ambiente. Con la reutilización, el reciclado de los materiales u otras formas de valorización de tales productos usted contribuye de manera importante a la protección de nuestro medio ambiente.

#### **Disposición de residuos de aparatos eléctricos y electrónicos para los productos de uso profesional.**

(Aplicable sólo a la Unión Europea) Para más información sobre la disposición de productos con fines profesionales, sírvase ponerse en contacto con el vendedor o distribuidor oficial de su país. Este producto no debe mezclarse ni desecharse junto con otros residuos.

### **Nederlands**

#### **Afvalverwijdering van Elektrische & Elektronische Apparatuur voor Huishoudelijk Gebruik**

(Alleen van toepassing in de Europese Unie)

Het symbool (doorgekruisde afvalbak op wielen) op het product geeft aan dat het product aan het einde van haar levensduur niet samen met of in de vorm van huishoudafval mag worden weggegooid.

Het product moet naar een verzamelplaats (milieudepot) worden gebracht waar dergelijke producten worden gerecycled. Neem voor meer informatie contact op met de relevante overheidsafdeling voor afval/ vuilnis die in uw land bestaat.

Het kan nadelige gevolgen hebben op voor mens en milieu als afval op een verkeerde manier wordt behandeld waardoor potentieel schadelijke stoffen vrij komen. Door uw medewerking te verlenen en dit product op de juiste wijze wegwerpt, kunt u een bijdrage leveren aan het herstellen, hergebruiken en recyclen van dit product om zo ons milieu te beschermen.

#### **Afvalverwijdering van Elektrische & Elektronische Apparatuur voor Zakelijk Gebruik**

(Alleen van toepassing in de Europese Unie)

Voor nadere informatie aangaande het wegwerpen van producten voor zakelijke doeleinden, wordt u verzocht contact op te nemen met uw dealer of de distributeur in uw land. Dit product mag niet samen met of in de vorm van commercieel afval worden weggegooid.

### **Polski**

### Usuwanie odpadów sprzętu **elektrycznego & elektronicznego produktów pochodzących z gospodarstw domowych**

(Stosowane jedynie w Unii Europejskiej)

Symbol (przekreĞlony kosz) na Twoim produkcie oznacza, że produkt nie powinien być mieszany lub usuwany z Twoimi<br>odpadami pochodzacymi z pospodarstwa domowego, po jego zużyciu

Produkt ten powinien zostać dostarczony do lokalnego komunalnego punktu zbiórki odpadów, w celu recyklingu produktu.

W celu uzyskania większej ilości informacji,<br>prosimy o skontaktowanie się z krajowym wydziałem Zarządzania Gospodarką Odpadami w Twoim kraju.

Niewłaściwe manipulowanie odpadami może negatywnie oddziaływać na środowisko i zdrowie ludzi, wskutek potencjalnych substancji niebezpiecznych. Współpracując<br>przy prawidłowym usunieciu tego produktu. przyczyniasz się do ponownego użycia recyklingu i odzysku produktu i w ten sposób nasze środowisko bedzie chronione.

#### Usuwanie odpadów sprzetu **elektrycznego & elektronicznego produktów do uĪytku przedsiĊbiorstwa** (Stosowane jedynie w Unii Europejskiej)

W celu uzyskania dalszych informacji odnośnie usuwania produktów używanych do celów przedsiębiorstwa, należý skontaktować się z Twoim sprzedawca lub dystrybutorem w Twoim kraju. Produkt ten nie powinien być mieszany i usuwany z odpadami komunalnymi.

### **Dansk**

#### **Bortskaffelse af udtjent elektrisk og elektronisk udstyr i produkter til hjemmebrug**

(Gælder kun i EU)

Symbolet (en overstreget affaldsspand med hjul) på produktet angiver, at produktet ikke må blandes med eller bortskaffes sammen med almindeligt husholdningsaffald, når det er udtjent.

Produktet skal afleveres til det lokale affaldsindleveringssted til genbrug. Kontakt venligst afdelingen for bortskaffelse af affald i din kommune angående yderligere information. Uhensigtsmæssig bortskaffelse af affald kan have en negativ virkning på miljøet og folks helbred, da det kan indeholde potentielle, farlige substanser. Med din medvirken i henseende til forskriftsmæssig bortskaffelse af dette produkt, kan du bidrage til at genbruge, recirkulere og genindvinde produkterne og samtidigt medvirke til, at vores miljø vil blive beskyttet.

#### **Bortskaffelse af udtjent elektrisk og elektronisk udstyr i produkter til forretningsbrug** (Gælder kun i EU)

Kontakt venligst din forhandler eller distributør der, hvor du bor, angående yderligere information om bortskaffelse af produkter til forretningsbrug. Dette produkt må ikke blandes med eller bortskaffes sammen med kommercielt affald.

### **Magyar**

#### **Háztartásban használt elektromos és elektronikus készülékek hulladékként való eltávolítása**

(Csak az Európai Unióban alkalmazható)

A készüléken lévő szimbólum (keresztben áthúzott kuka) azt jelzi, hogy a terméket használat után ne keverje, illetve ne helyezze el háztartási hulladékkal.

A terméket újbóli hasznosításra le kell<br>adnia a kijelölt hulladékgyűjtő helyen.

További információért kérjük, forduljon az országában lévő illetékes állami hulladékelhelyezési szervhez.<br>Nem megfelelő hulladékkezelésnek potenciálisan veszélyes anyagok miatt negatív hatása lehet a környezetre és az emberi egészségre. A termék helyes elhelyezésében való<br>közreműködéssel Ön hozzájárul annak újrafelhasználásához, újrafeldolgozásához és visszanyeréséhez, és védi a környezetünket.

#### **A gazdaságban használt elektromos és elektronikus készülékek hulladékként való eltávolítása**

(Csak az Európai Unióban alkalmazható)

Az üzleti célú termékek ártalmatlanításával kapcsolatos további információért kérjük, forduljon<br>az országában lévő kereskedőhöz az országában lévő kereskedőhöz<br>vagy forgalmazóhoz. A terméket ne<br>keverje, illetve ne helyezze el háztartási

# hulladékkal. **ýesky**

#### **Nakládání s nepotĜebnými domácími elektrickými a elektronickými zaĜízeními**

(Pouze pro Evropskou unii)

Symbol (přeškrtnutá popelnice na<br>kolečkách) na Vašem výrobku označuje že výrobek se po ukončeni jeho používání nesmí míchat a vyhazovat společně s běžným odpadem z domácnosti.

Tento výrobek je třeba odložit na určené sběrné místo ve vaší oblasti pro provedení recyklace tohoto výrobku.

Pro další informace se obraťte na místní<br>orgány státní správy zabezpečující sběr a likvidaci odpadů Nesprávné nakládání s odpady by

mohlo mít za následek negativní vliv na možného vzniku škodlivých látek. Pomocí vaší spolupráce při správném způsobu znehodnocení tohoto výrobku přispějete ke znovu využiti, recyklaci a obnově výrobku přičemž naše životní prostředí<br>bude ochráněno.

### **Nakládání s nepotĜebnými elektrickými a elektronickými zaĜízeními pro**

**obchodní úþely** (Pouze pro Evropskou unii) Pra další informace o nakládání s odpady v podobě výrobků pro obchodní účely<br>se obraťte na vašeho prodejce nebo distributora ve vaší zemi. Tento výrobek se nesmí míchat a vyhazovat společně s běžným obchodním odpadem.

### **Svenska**

**Bortskaffning av förbrukade elektriska & elektroniska produkter för hushållsbruk**

(Gäller enbart i den Europeiska Unionen)

Denna symbol (en överkorsad soptunna) på produkten innebär att produkten ej ska blandas eller slängas med ditt hushållsavfall när den är förbrukad.

Produkten ska lämnas för återvinning till en lokal insamlingsplats för denna slags produkter.

Kontakta kommunkontoret för närmare detaljer om var du finner sådana insamlingsplatser.

Olämplig avfallshantering kan få negativa effekter på miljön och på mänsklig hälsa då en produkt kan innehålla farliga ämnen. Vi ber om ditt samarbete i bortskaffningen av denna produkt för att bidra till återvinning, återanvändning och en hälsosammare miljö.

#### **Bortskaffning av förbrukade elektriska & elektroniska produkter för affärsbruk**

(Gäller enbart i den Europeiska Unionen)

Kontakta din handlare eller distributör för närmare detaljer om bortskaffning av produkter som använts i affärssyfte. Denna produkt får inte blandas eller slängas med annat affärsavfall.

### **Português**

#### **Eliminação de Equipamentos Eléctricos e Electrónicos para Uso Doméstico**

(Aplicável somente na União Europeia)

O símbolo (caixote de lixo de rodas com uma linha cruzada) em seu produto indica que o produto, no fim da sua vida útil, não deve ser misturado ou eliminado com o lixo doméstico comum.

Este produto deverá ser entregue a uma estação de recolha de lixo da comunidade local para a reciclagem do produto.

Para mais informações, entre em contacto com o Departamento de Tratamento de Lixo do Governo do seu país.

O tratamento de lixo incorrecto poderia provocar um efeito negativo no meio ambiente e saúde humana devido a substâncias potencialmente perigosas. Com a sua cooperação para a eliminação correcta deste produto, contribuirá para a reutilização,

reciclagem e recuperação do produto, e nosso meio ambiente será protegido.

#### **Eliminação de Equipamentos Eléctricos e Electrónicos para Uso Comercial**

(Aplicável somente na União Europeia) Para mais informações sobre a eliminação de produtos para propósitos comerciais, entre em contacto o seu revendedor ou distribuidor em seu país. Este produto não deverá ser misturado ou eliminado com lixo comercial.

# **Suomi**

#### **Sähkö- ja elektroniikkatuotteiden hävitysohjeet kotitalouksia varten** (Vain Euroopan Unionia varten)

Tuotteeseen merkitty symboli (ylitse ruksattu jätesäiliö) osoittaa, että tuotetta ei saa sekoittaa eikä hävittää talousjätteiden kanssa.

Tuote on luovutettava sopivaan tällaisten laitteiden kierrätyksestä huolehtivaan keräyspisteeseen. Pyydä lisätietoja jäteasioista vastaavilta paikallisilta viranomaisilta. Tämän tuotteen asianmukaisen hävittämisen varmistamisella autetaan estämään sen mahdolliset ympäristöön ja terveyteen kohdistuvat haittavaikutukset, joita voi aiheutua muussa tapauksessa tämän tuotteen epäasianmukaisesta käsittelystä. Hävittämällä tuotteen asianmukaisesti autat varmistamaan, että tuote uudelleenkäytetään, kierrätetään ja kerätään ja ympäristöä suojellaan.

#### **Sähkö- ja elektroniikkatuotteiden hävitysohjeet yrityskäyttäjille**

(Vain Euroopan Unionia varten) Lisätietoja tuotteiden hävitysohjeista yrityskäyttäjille antavat jälleenmyyjät tai edustajat kussakin maassa. Tätä tuotetta ei saa sekoittaa eikä hävittää kaupallisten jätteiden kanssa.

### **Slovenšþina**

### **Odlaganje odpadkov elektriþne in elektronske opreme izdelkov za gospodinjstvo** (Uporabno samo v Evropski Uniji)

Oznaka (prekrižan smetnjak na kolesih) na vašem izdelku označuje da se tega izdelka po končani uporabi ne sme mešati ali odvreči z ostalimi gospodinjskimi odpadki.

Ta izdelek je potrebno oddati vaši lokalni deponiji z odpadki za predelavo takšnih izdelkov.

Za podrobnejše podatke se obrnite na državni urad za odstranjevanje odpadkov v vaši državi. Zaradi nevarnih snovi ima lahko napačno upravljanje z odpadki negativne posledice na okolje in zdravje ljudi. Z vašim sodelovanjem pri pravilnem odstranjevanju tega izdelka, pripomorete k ponovni uporabi, recikliranju in nadomestitvi izdelka. Naše okolje bo tako zavarovano.

#### **Odlaganje odpadkov elektriþne in elektronske opreme izdelkov za poslovno uporabo**

(Uporabno samo v Evropski Uniji)

Za podrobnejše podatke od odstranjevanju izdelkov za poslovno uporabó, se óbrnite na prodajalca ali dobavitelja v vaši državi. Tega izdelka se ne sme mešati ali odvreči z ostalimi komercialnimi odpadki.

### **Ελληνικά**

#### $\Delta$ ιάθεση Αποβλήτων Ηλεκτρικού & **Ηλεκτρονικού Εξοπλισμού Οικιακής χρήσης**

χρ.<br>(Εφαρμόζεται μόνο στην Ευρωπαϊκή Ένωση) Το σύμβολο (διανοσυμένος τοονήλατος κάδος απορριμμάτων) πάνω στο προϊόν σας UΠΟδεικνύει ότι αυτό το προϊόν, με τη λήξη ISSO III III DI VISTO III III DI LA III III IIII III<br>The xρήσης του, δεν πρέπει να αγαιμνθεί ή να  $\alpha$ προσφατικά αποροίμμα.

Aυτό το προϊόν πρέπει να παραδοθεί στο σημείο συλλογής αποβλήτων της περιοχής πηρείς στους με του προσωπικό του.

**Για περισσότερες πληροφορίες, παρακαλείσθε** να επικοινωνήσετε με τη Δημόσια Υπηρεσία Διάθεσης Αποβλήτων της χώρας σας.<br>Η μη ορθή διαχείριση των αποβλήτων uπορεί να έχει αρνητικές επιπτώσεις στο περιβάλλον και στην ανθρώπινη υγεία λόγω της ενδεχόμενης ύπαρξης επικίνδυνων<br>ουσιών. Με τη συνεργασία σας στη σωστή <u>διάθεση αυτού του προϊόντος, συμβάλλετε</u> στην επαναχρησιμοποίηση, ανακύκλωση και αξιοποίηση του προϊόντος και προστατεύετε **το περιβάλλον.** 

#### $\Delta$ ιάθεση Αποβλήτων Ηλεκτρικού & **Ηλεκτρονικού Εξοπλισμού επαννελματικής χρήσης**

(Εφαρμόζεται μόνο στην Ευρωπαϊκή Ένωση) Για περισσότερες πληροφορίες σχετικά με τη διάθεση των προϊόντων που προορίζονται για επαγγελματική χρήση, παρακαλείσθε να επικοίνωνήσετε με τον έμπορο ή τον αντιπρόσωπο της χώρας σας. Αυτό το προϊόν ι της χωρας σας...στο το προστ<br>δεν πρέπει να αναμιχθεί ή να απορριφθεί μαζί με απόβλητα εμπορικής προέλευσης.

### **Slovenþina**

#### **Likvidácia elektrického a elektronického zariadenia výrobkov urþených pre domáce použitie** (platné len v Európskej Únii)

Symbol (prečiarknutý odpadkový kôš) na výrobku znamená, že daný výrobok nie je možné po skončení používania zmiešať a vyhodiť spolu s bežným domácim odpadom.

Výrobok je nutné odovzdať do zberne odpadu vo vašej lokalite, kde dôjde k jeho recyklácii.

Presné informácie Vám poskytne úrad štátnej správy zodpovedný za zber a likvidáciu odpadu.

Nesprávna likvidácia odpadu môže mať negatívný dopad na životné prostredie a ohroziť ľudské zdravie nebezpečnými látkami.

Naopak správnym postupom pri likvidácii odpadu umožníte jeho opätovné použitie, recykláciu a obnovenie výrobku, čím prispejete k ochrane životného prostredia.

**Likvidácia elektrického a elektronického zariadenia výrobkov urþených pre priemyselné použitie** (platné len v Európskej Únii) likvidácie odpadov výrobkov pre priemyselné použitie Vám poskytne predajca alebo distribútor vo Vašej krajinė. Výrobok by nemal byť<br>zmiešaný a vyhodený spolu s ostatným priemyselným odpadom.

### **Lietuviǐ**

### **Elektros ir elektroninơs Ƴrangos, naudotos buityje, šalinimas**

(galioja tik Europos Sąjungoje) su ratukais), esantis ant jūsų įsigytos irangos, reiškia, kad įranga, pasibaigus jos naudojimui, negali bnjti maišoma ar

šalinama kartu su buitin ėmis atliekomis.<br>Tokia iranga turi būti perduota iūsu vietos bendruomenės atliekų surinkimo centrui, kad būtu panaudota kaip antrinė žaliava.

Daugiau informacijos galite gauti jūsu šalies vyriausybės atliekų tvarkymo

Netinkamas atlieku šalinimas gali neigiamai veikti aplinką ir žmoniu sveikata, nes atliekose gali būti pavojingų medžiagų. Teisingai šalindami šią įrangą jūs prisidedate prie pakartotinio irangos panaudojimo, perdirbimo ir regeneracijos ir taip apsaugote aplinką.

#### **Elektros ir elektroninơs Ƴrangos, naudotos komercinơje veikloje, šalinimas**

(galioja tik Europos Sąjungoje)

Daugiau informacijos apie komercinėje<br>veikloje naudotos irangos šalinimą galite gauti iš prekybininkų ar platintojų jūsų šalyje. Ši Ƴranga negali buti maišoma ar išmetama kartu su komercinơmis atliekomis.

### **Eesti**

#### **Kodusas majapidamises kasutuskõlbmatuks muutunud elektri- ja elektroonikatarvete kõrvaldamisest.** (Kehtiv vaid Euroopa Ühenduse liikmesriikides)

Sümbol (ristiga maha tõmmatud vagun) tootel osutab, et käesolevat toodet ei tohi peale selle kasutuskõlbmatuks muutumist visata ära koos muu majapidamises tekkiva prügiga.

Käesolev toode on ümbertöödeldav ning tuleb viia kohalikku prügikogumis- või ümbertöötlemiskeskusesse.

Täpsema informatsiooni saamiseks palume pöörduda selle riigiasutuse poole Teie riigis, mis tegeleb prügimajandusse puutuvate regulatsioonidega.

Käesoleva toote vale käsitlemine selle kõrvaldamisel võib põhjustada võimalikest riskiainetest tulenevat negatiivset mõju nii keskkonnale kui ka Teie tervisele. Toote korrektne käsitsemine ka peale selle kasutuskõlbmatuks muutumist ja Teie kaasabi käesoleva toote korduvkasutusse või ümbertöötlusesse saatmisel avab Teile lisavõimaluse kaitsta ühist looduskeskkonda.

#### **Kasutuskõlbmatuks muutunud elektri- ja elektroonikatarvete kõrvaldamisest ¿ rmades ja asutustes.**

(Kehtiv vaid Euroopa Ühenduse liikmesriikides)

Täpsemate juhiste hankimiseks palume pöörduda Teie riigis asuva edasimüüja või vahendaja poole. Käesolevat toodet ei ole lubatud ära visata koos muu prügiga.

### **Latviešu**

#### **AtbrƯvošanƗs no Elektriskajiem Atkritumiem un ElektroniskƗm MƗjsaimniecƯbas ierƯcƝm**

(Direktīva ir spēkā tikai Eiropas Savienībā)

Simbols (pārsvītrota atkritumu tvertne). uz jnjsu produkta, nozƯmƝ, ka produktu nedrīkst izmest, pēc derīguma termiņa beigām, kopā ar parastajiem mājas atkritumiem.

Šis produkts tiks nodots vietējā kaitīgo atkritumu savākšanas punktā tā pārstrādāšanai

Lai iegūtu plašāku informāciju, lūdzu, sazinieties ar jūsu Valsts atkritumu

pārstrādes nodaļu.<br>Nepareiza atbrīvošanas no šī produkta var atstāt negatīvu ietekmi uz apkārtējo vidi un cilvēku Veselību potenciālā kaitīgā sastāva dēļ. Ar jūsu sadarbību šī produkta pareizā pārstrādē, jūs palīdzat aizsargāt apkārtējo vidi un atbalstāt produktu vairākkārtēju izmantošanu.

#### **AtbrƯvošanƗs no elektroniskajiem atkritumiem un elektroniska aprƯkojuma, kas tiek izmantoti**   $b$ **iznesa** vajadzībām

(Direktīva ir spēkā tikai Eiropas Savienībā)

Lai iegūtu plašāku informāciju par biznesa klases produktu pārstrādi. griezieties pie vietējā izplatītāja vai pārdevēja jūsu valstī. Šo produktu nedrīkst izmest kopā ar tirdzniecības atkritumiem.

### **Malti**

#### **Rimi ta' Prodotti Elettriƛi u Elettroniƛi gƫal uĪu Domestiku**

(Applikabbli biss fl-Unjoni Ewropea) Is-simbolu (barmil tal-iskart bir-roti magtugh b'sinjal) fug il-prodotti tieghek jindika li il-prodott m'ghandux jiġi imhallat jew mormi ma' skart domestiku meta jispičča l-užu tiegħu.

Dan il-prodott ghandu jiġi rritornat lill-agenzija li tieħu ħsieb il-ġbir tal-iskart domestiku fil-komunita tieghek sabiex jidi ričiklat.

Ghal aktar informazzioni inti mitlub tikkuntattja lid-dipartiment responsabbli mill-ġbir tal-iskart f'pajjiżek.<br>Minħabba xi kmiċih li jistgħu jkunu

miniabez :: ...<br>perikoluži għas-saħħa, jekk dan ilprodott ma jiġix mormi kif indikat, jista'<br>jkun hemm effetti negattivi fuq l-ambjent u s-sahha

Meta inti tarmi dan il-prodott kif suppost, inti tkun qieghed tikkontribwixxi ghall-<br>użu mill-gdid tal-prodott, ghar-riciklagg u sabiex issalva l-materjal li minnu hu magƫmul il-prodott, u b'hekk l-ambjent taghna jkun qieghed jiği protett.

# **Rimi ta' prodotti Elettriči u Elettroniči ghal użu Kummercjali**

**<sup>g</sup>ƫal uĪu Kummerƛjali** (Applikabbli biss fl'Unjoni Ewropea) Tista' tikseb aktar informazzjoni dwar kif gƫandek tiddispondi minn dan it-tip ta' skart minghand id-distributur lokali ta' dan il-prodott.

Meta jiġi mormi, dan il-prodott<br>m'għandux jiġi mħallat ma' tipi ta' skart kummerčiali ohra.

### **Srpski**

#### **Odlaganje otpada iz elektriþne i elektronske opreme i proizvoda za domaüinstvo**

Simbol (precrtana kanta za otpatke sa točkićima) na vašem proizvodu označava da se proizvod po isteku svog radnog veka ne sme pomešati, niti bacati zajedno sa otpadom iz domaćinstva

Ovaj proizvod se mora predati na mestu za prikupljanje otpada za reciklažu u vašoj lokalnoj zajednici.

Za dodatne informacije molimo kontaktirajte nadležni organ za odlaganje otpada u vašoj zemlji. Nepravilno rukovanje otpadom može negativno da utiče na životnu sredinu i zdravlje ljudi, zbog potencijalno opasnih supstanci.

Vašom saradnjom na pravilnom odlaganju ovog proizvoda, Vi doprinosite ponovnom korišćenju recikliranju i sakupljanju proizvoda što

### će zaštititi vašu životnu sredinu.<br>Odlaganje otnada iz električne i **Odlaganje otpada iz elektriþne i elektronske opreme i proizvoda za profesionalnu upotrebu**

Za dodatne informacije u vezi odlaganja proizvoda za profesionalnu upotrebu, molimo kontaktirajte vašeg prodavca ili distributera u vašoj zemlji. Ovaj proizvod ne sme da se meša, ni da se odlaže zajedno sa komercijalnim otpadom.

# **CASIO**

# CASIO COMPUTER CO., LTD.

6-2, Hon-machi 1-chome Shibuya-ku, Tokyo 151-8543, Japan

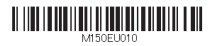

MO1209-A Printed in China

© 2012 CASIO COMPUTER CO., LTD.